## "企业报名"系统操作手册

报名网址: http://106.12.138.150:20000/#/login

1. 先注册:点"公司注册", 跳转到填写信息界面, 带红色\*号全部 填写完整,点注册;

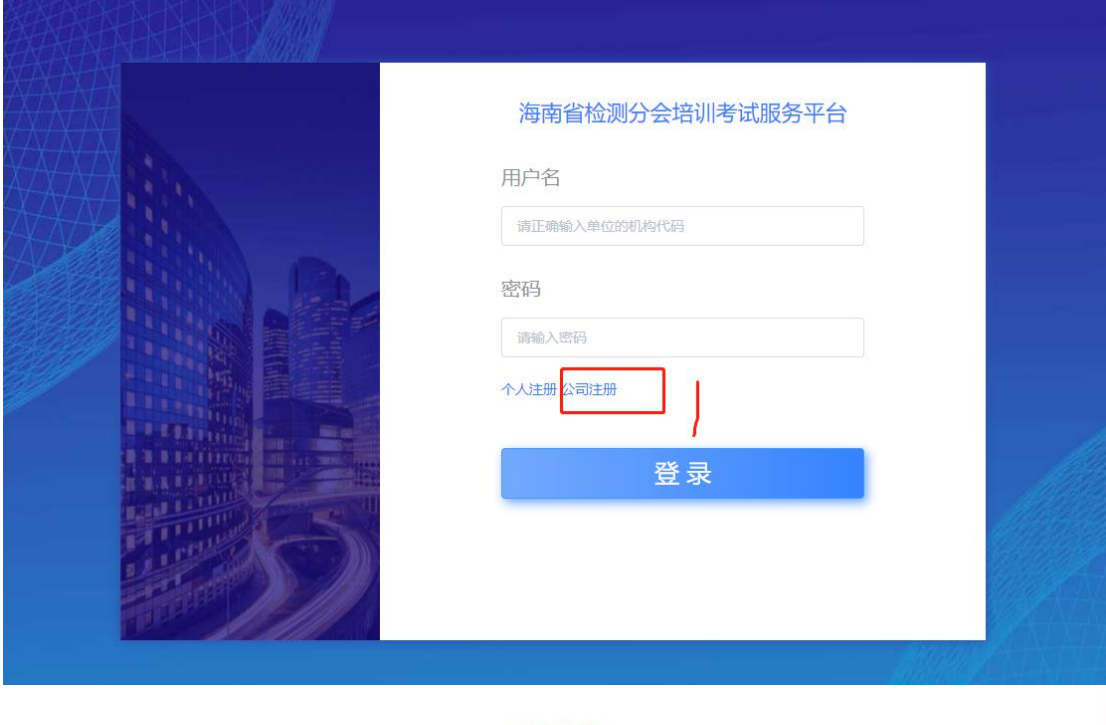

公司注册

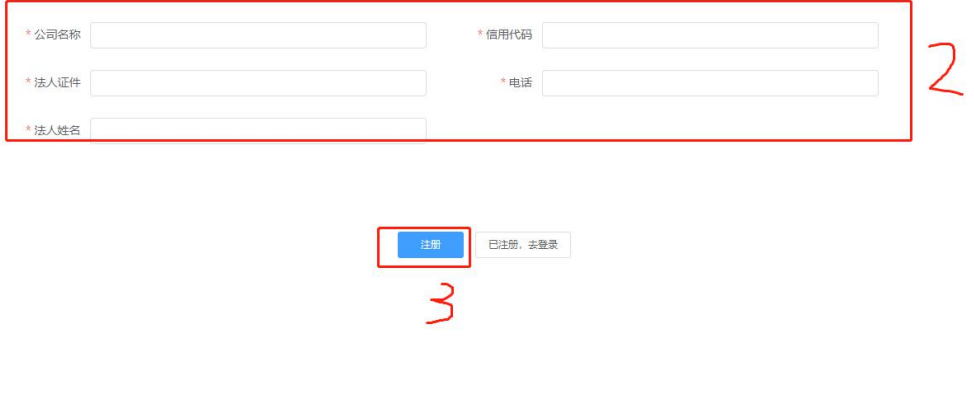

2.注册成功后点报名,用户名是单位机构代码,密码默认 123456, 点登陆;

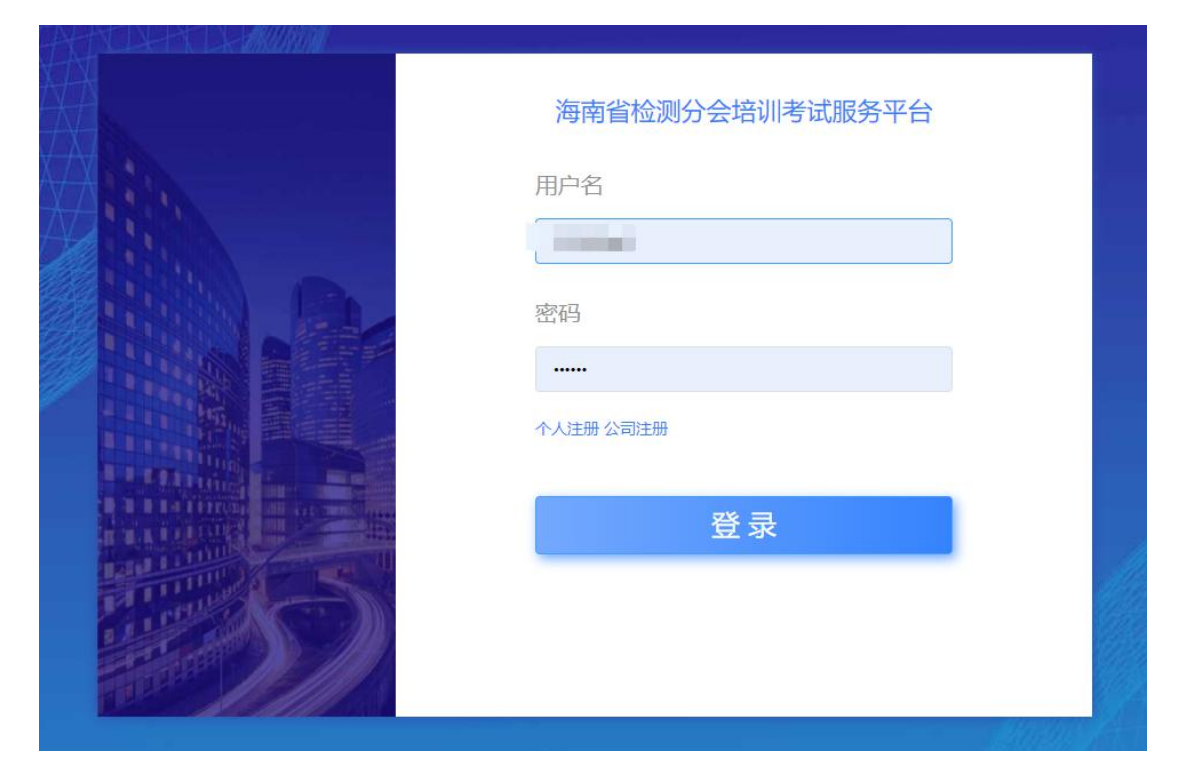

3. 人员管理: 进入报名系统, 点击人员管理, 开始添加人员, 红色框 上位台主要开展。

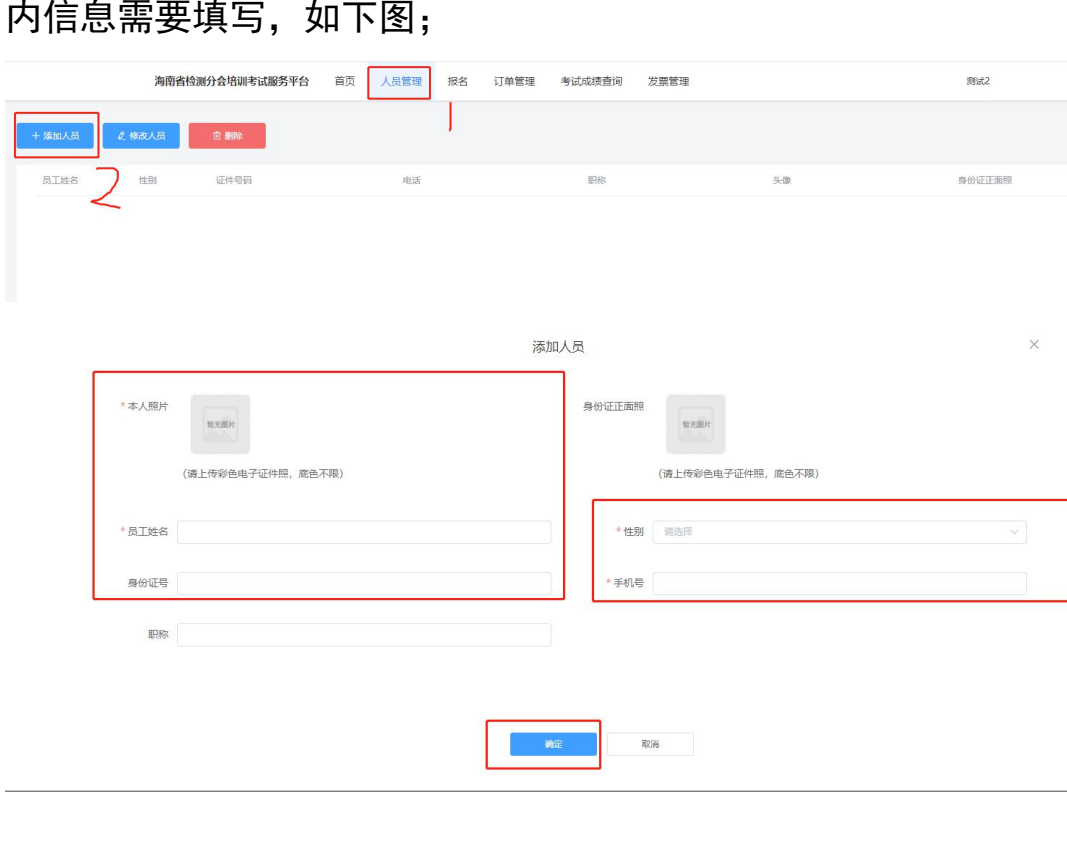

4. 报名:点报名,选择需要报名的科目,点立即报名,选中要报名的 学员,点报名,点确定;

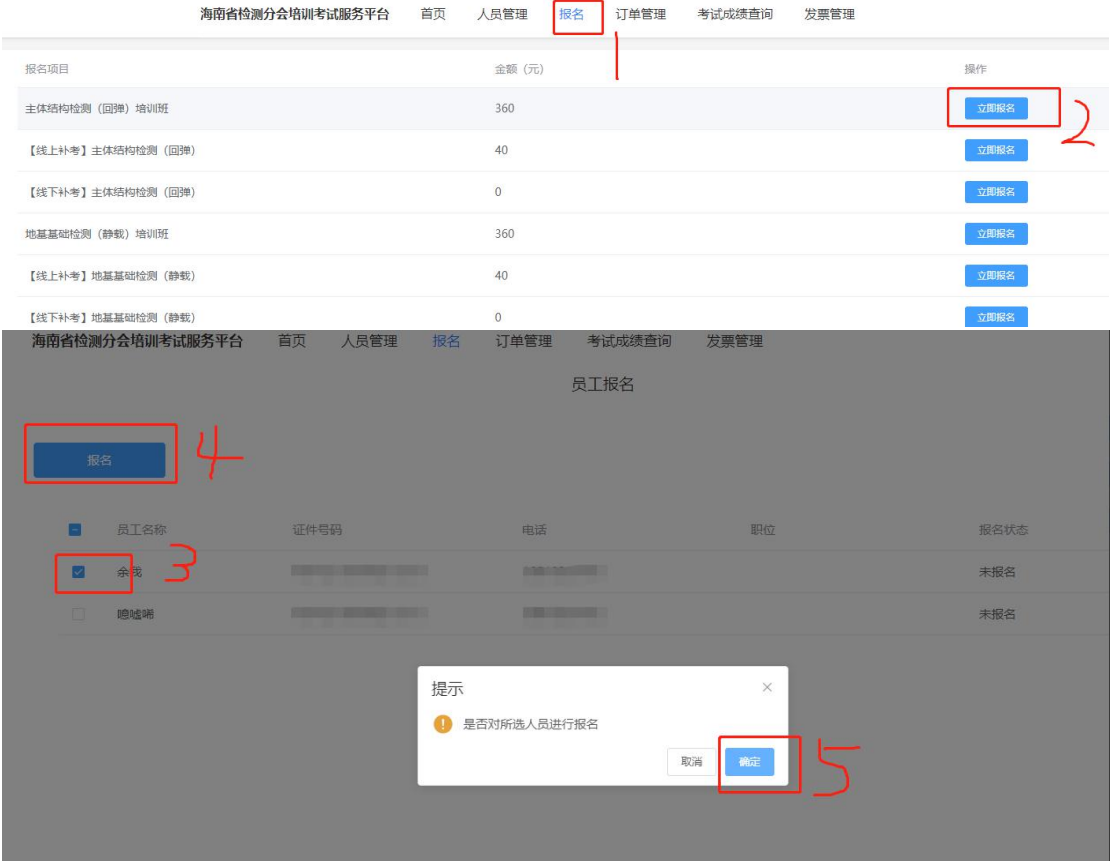

- 5.订单管理(缴费):
- 1) 对公转账方法如下图;

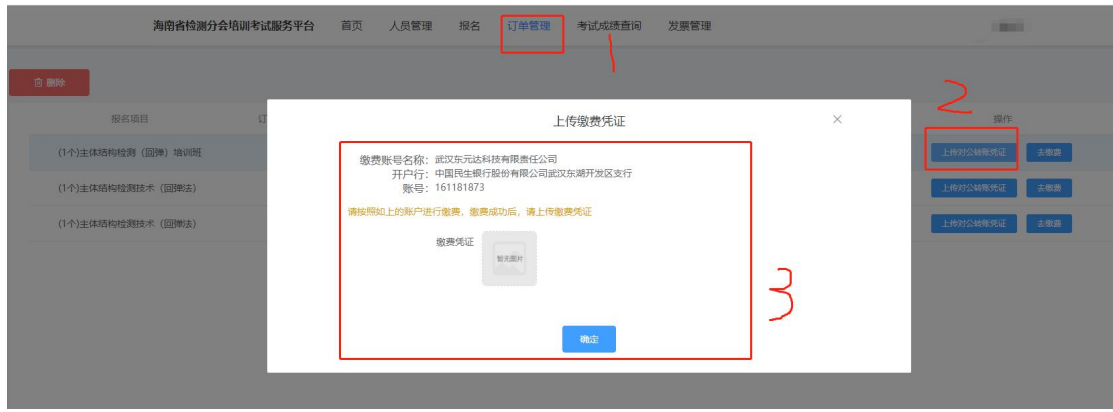

2)微信支付方法如下图;

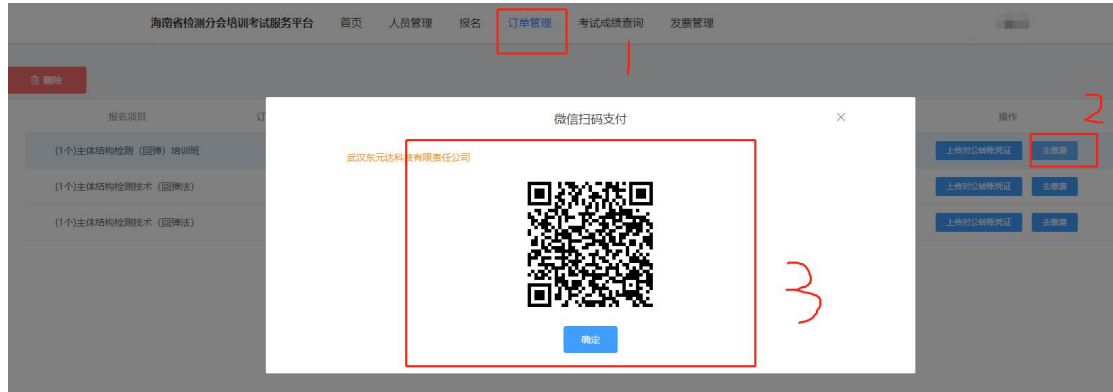

## 申请发票:点击发票管理,申请发票,提交信息;

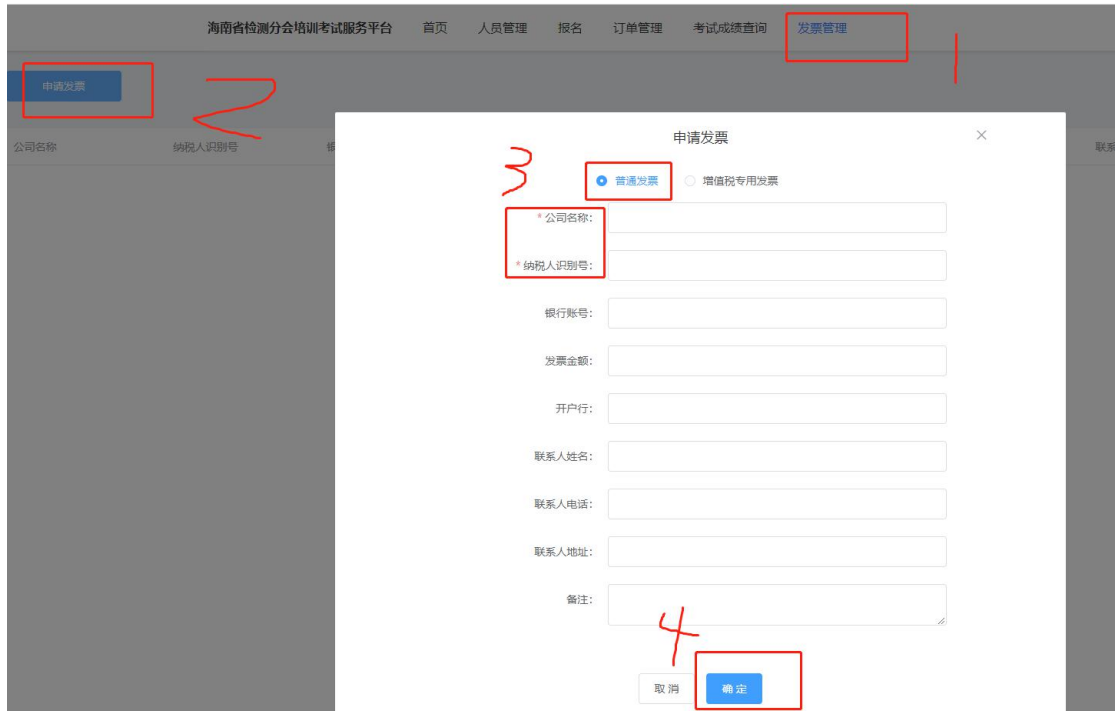